ANGLO AMERICAN AND DE BEERS GROUP

#### MANAGING SUPPLIER CONTACTS IN SLP – INTERNAL GUIDE

- HOW TO ADD SUPPLIER CONTACTS - HOW TO APPROVE CONTACTS ADDED BY SUPPLIERS

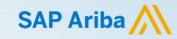

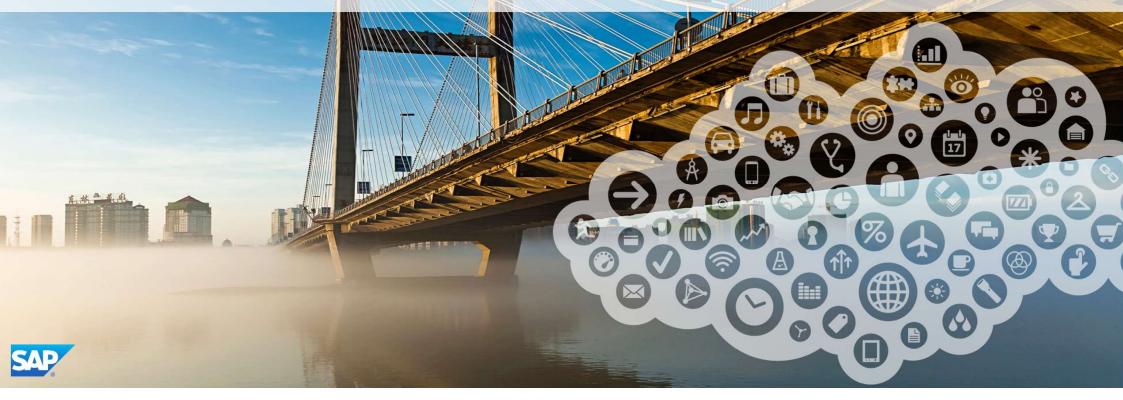

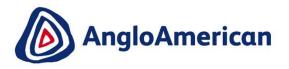

# **SUPPLY CHAIN** HOW TO ADD A SUPPLIER CONTACT IN SLP

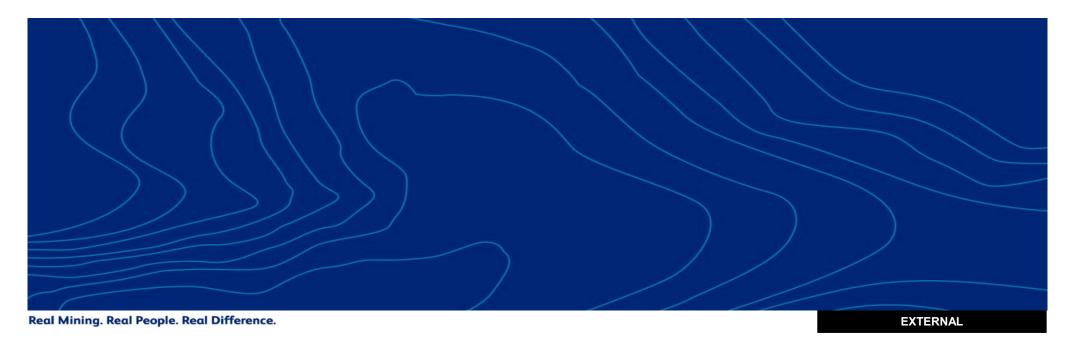

#### 1. ACCESS SLP AND LOCATE THE SUPPLIER RECORD

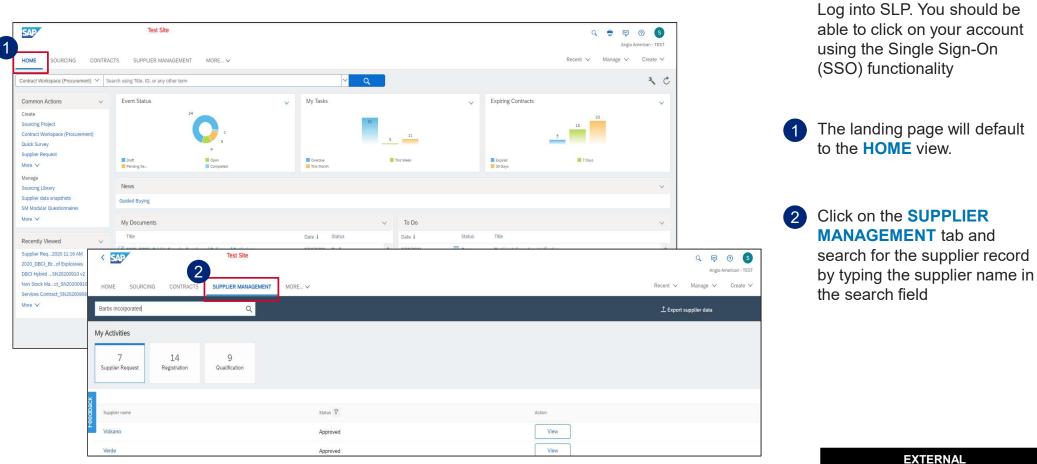

3

#### 1. ACCESS SLP AND LOCATE THE SUPPLIER RECORD (CONTINUED)

| < SAP                                                                         | Test Site                                                                                                    |                                                                    |                                                   | Q 📮 🕐 S                                                                                                    | ]                                                              |   |                                                                                                |
|-------------------------------------------------------------------------------|----------------------------------------------------------------------------------------------------|--------------------------------------------------------------------|---------------------------------------------------|----------------------------------------------------------------------------------------------------|----------------------------------------------------------------|---|------------------------------------------------------------------------------------------------|
|                                                                               | Barbs Incorporated                                                                                                    | ® <mark>Q</mark>                                                   |                                                   | Recent ∨ Manage ∨ Create ∨                                                                                                    |                                                                | 3 | This view will highlight any<br>matched results based on your<br>search. Click on the supplier |
| Categories      Search ait                                                    | Barbs Incorporated<br>Centurion, Gauteng, ZA                                                                            | Vendor<br>ID<br>VDR2212877                                         |                                                   |                                                                                                    |                                                                | 4 | name to access the record.<br>The supplier name and<br>navigation panel will be                |
| - Regions V.<br>Search all<br>- Departments V.                                |                                                                                                    |                                                                    |                                                   |                                                                                                    |                                                                |   | displayed on the left hand side.                                                               |
| Category status      Category status      Registration status      Registered |                                                                                                    |                                                                    |                                                   |                                                                                                    | Q ঢ় @ S<br>Anglo American -TEST<br>Recent ∨ Manage ∨ Create ∨ | 5 | The <b>Summary</b> view is displayed by default and will show some basic information           |
| - Integrated with ERP 7.                                                      | Barbs Incorporated<br>(Public: Barbs Incorporate)<br>SN Vendr (D: S1059820<br>Anim Revolt: D: AV01340774287             | Name                                                               | LOCATION<br>Address                               | © STATUS.<br>Supplier Creation Date                                                                                             | Ξ.                                                             |   | related the to record                                                                          |
| Feedback                                                                      | Area hesena ID AND154627428+T  Summary C Contacts S FP data Public profile C Certificates C Certificates C Activity log | Barbs Flinstone<br>Email<br>Barbs.F@testing.supplychainpartner.com | Ciliton Street<br>2000, Centurion<br>Gauteng . ZA | Jul 22, 2020<br>Registration Status<br>Registered<br>Qualification Status<br>Qualified<br>ERP Integration Status<br>In Progress |                                                                |   |                                                                                                |
|                                                                               | >≠ Registration<br>© Qualifications<br>E Preferred<br>⑦ Questionnaires                                                  | > Origin of the Supplier                                           | Requested by: Shannon Nortier Approved            | by: Shannon Nortier                                                                                                    |                                                                |   |                                                                                                |

#### **1. ADD AN ADDITIONAL SUPPLIER CONTACT**

| < <u>54</u> | Te                                                                                                    | est Site                                                    |                                        |                             |                   |          |            | Q 📮      | () S     |
|-------------|----------------------------------------------------------------------------------------------------|-------------------------------------------------------------|----------------------------------------|-----------------------------|-------------------|----------|------------|----------|----------|
| HOME        | SOURCING CONTRACTS SUPPLIE                                                                                                | ER MANAGEMENT MORE V                                        |                                        |                             |                   |          | Recent 🗸   | Manage 🗸 | Create 🗸 |
|             | Back to search results                                                                                                    |                                                             |                                        |                             |                   |          |            |          |          |
|             | Ba<br>Barbs Incorporated                                                                                                  | Contacts<br>Supplier Manager                                |                                        |                             |                   |          |            |          |          |
|             | (Public: Barbs Incorporate)                                                                                               | NAME                                                        | EMAIL                                  |                             |                   |          |            | 3        | C        |
| Leedback    | Ariba Network ID: AN01544627428-T                                                                                         | Contacts of Barbs Incorporated (3)                          | No supplier manager is currently assig | ned to this supplier. Assig | n supplier manage | er       |            |          |          |
|             | Public profile     Certificates                                                                                           | NAME                                                        | TYPE                                   | AN STATUS                   | REGION            | CATEGORY | DEPARTMENT | 7        | +        |
|             | Activity log                                                                                                    | ★ Barbs Flinstone<br>Barbs.F@testing.supplychainpartner.com | N/A                                    | Public                      | N/A               | N/A      | N/A        | 000      |          |
|             | <ul> <li> <i>√</i> Registration         </li> <li>         Qualifications         </li> <li> <i>Preferred</i> </li> </ul> | Big Giant<br>BG@testing.supplychainpartner.com              | N/A                                    | Public                      | N/A               | N/A      | N/A        | 000      |          |
|             | <ul> <li>Pretend</li> <li>Questionnaires</li> </ul>                                                                       | Alida Jooste<br>AJ@testing.supplychainpartner.com           | Proposal/Bid manager                   | Private                     | N/A               | N/A      | N/A        | 000      |          |
|             |                                                                                                    |                                                             |                                        |                             |                   |          |            |          |          |

- 6 Click on Contacts to view the current contacts related to the supplier record.
- 7 Click on the plus icon to add a contact

EXTERNAL

#### 1. ADD AN ADDITIONAL SUPPLIER CONTACT (CONTINUED)

| Add Supplier Contact |                                              | Primary Contac |
|----------------------|----------------------------------------------|----------------|
|                      |                                              |                |
| First Name *         | 1                                            |                |
| Middle Name          |                                              |                |
| Last Name *          |                                              |                |
| Title                |                                              |                |
| Email Address *      |                                              |                |
| Mobile Phone         | Country Code 🧹 Phone number (with area code) |                |
| Office Phone         | Country Code 🗸 Phone number (with area code) |                |
| Category             |                                              | Q              |
| tegion               |                                              | Q              |
| log.ort              |                                              |                |
| Department           |                                              | Q.             |
| Contact Type         | Select                                       | $\checkmark$   |
| anguage              | Select                                       | $\checkmark$   |
| Time Zone            | Select                                       | $\checkmark$   |

(

8 The Add Supplier Contact screen will appear. Populate the information and note the mandatory fields required.

EXTERNAL

#### 1. ADD AN ADDITIONAL SUPPLIER CONTACT (CONTINUED)

| Add Supplier Contact                       |                                                           |                                                                                                    | Primary Contact | <ul> <li>9 Please ensure you select the appropriate</li> <li>Contact Type from the drop down menu.</li> </ul>                     |
|--------------------------------------------|-----------------------------------------------------------|----------------------------------------------------------------------------------------------------|-----------------|----------------------------------------------------------------------------------------------------|
| First Name •<br>Middle Name<br>Last Name • | John                                                      |                                                                                                    |                 | 10 Click on Save                                                                                                    |
| Title                                      |                                                           |                                                                                                    |                 |                                                                                                    |
| Email Address *<br>Mobile Phone            | JM@domain.com Country Code  Phone number (with area code) |                                                                                                    |                 | Please note: The added supplier contact                                                                                           |
| Office Phone                               | Country Code 🗸 Phone number (with area code)              |                                                                                                    |                 | does not automatically receive an invitation<br>to register. The Sourcing Lead needs to                                           |
| Category                                   |                                                           | Q                                                                                                    |                 | create and publish a sourcing event that                                                                                          |
| Region                                     |                                                           | Q                                                                                                    |                 | will then triggers a system registration                                                                                          |
| 9 Department                               |                                                           | Q                                                                                                    |                 | invitation to the respective supplier contact email address. If required, please refer to                                         |
| Contact Type<br>Language                   | Proposal/Bid manager                                      | ×                                                                                                    | 1               | the standard SEN material to create and                                                                                           |
| Time Zone                                  | Pacific Standard Time                                     | ~<br>~                                                                                                    |                 | publish a sourcing event.                                                                                                    |
|                                            |                                                           | European Union or other juritidiction in which you are located to SAP Ariba for processing in the SAP Ariba system<br>from Russian citizens has been stored by your organization in a separate data repository residing within the Russian<br>of the second second s |                 | Please refer suppliers to the standard<br>online tutorials for further assistance if<br>required. Suppliers can go to our 'How to |

EXTERNAL

7

Become a Supplier' page on our official website at www.angloamerican.com to gain

access to our online tutorials for more

information.

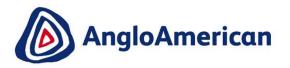

## SUPPLY CHAIN HOW TO APPROVE CONTACTS ADDED BY THE SUPPLIERS

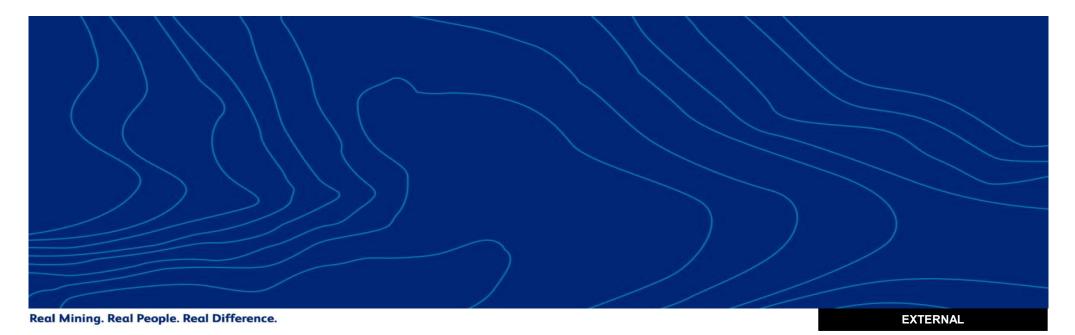

#### 1. ACCESS SLP AND LOCATE THE SUPPLIER RECORD

| HOME     SOURCING     CONTRACTS     SUPI       Contract Workspace (Procurement)     Search using Tille,       Common Actions     ✓     Event Sta       Contract Workspace (Procurement)     ✓     Event Sta       Contract Workspace (Procurement)     ✓     Event Sta       Contract Workspace (Procurement)     ✓     Event Sta       Sourcing Project     ✓     Event Sta       Contract Workspace (Procurement)     ✓     Event Sta       Suppler Request     Mere Sta     Guided Buy       More ✓     ✓     Title       Suppler Req2020 11:16 AM     ✓     Event Sta       DBCI HybridSN20200910 V2     Non Stock Madt, SN20200910 V2     HOME       Nore ✓     Barbs incorporated     My Activities                                                                                                    | us<br>24<br>4<br>6<br>0 on<br>Completed                 | V My Tasks                 | 11<br>The Week<br>To Do<br>Date 1 Statu | <ul> <li>Expining Contracts</li> <li>Expired</li> <li>30 Days</li> </ul> |        | rerican - TEST<br>Create V<br>V<br>V | Ples                 |
|----------------------------------------------------------------------------------------------------|---------------------------------------------------------|----------------------------|-----------------------------------------|--------------------------------------------------------------------------|--------|--------------------------------------|----------------------|
| Common Actions  Create Create  | us<br>24<br>4<br>4<br>4<br>6<br>Corr<br>Corrented       | Wy Tasks                   | The Week                                | Expired<br>30 Days                                                       | 5      | ~                                    |                      |
| Create Sourcing Project Contract Workspace (Procurement) Dulk Survey Supplier Request: Manage Sourcing Ubrary Supplier Add as napshots Sourcing Ubrary Guided Sury Modular Questionnaires Modular Questionnaires Modular Questionnaires Modular Questionnaires Modular Questionnaires Modular Questionnaires Modular Questionnaires Modular Questionnaires HOME Source Barbs Incorporated Barbs Incorporated                                                                                                    | 24<br>4<br>6<br>0 con<br>Compused<br>ments<br>Test Site | Correcture<br>This Moreity | The Week                                | Expired<br>30 Days                                                       | 5      | ~                                    |                      |
| Sourcing Project<br>Contract Workspace (Procurement)<br>Guidk Survey<br>Supplier Request<br>More ~<br>Manage<br>Sourcing Library<br>Supplier Atta snaphots<br>SM Modular Questionnaires<br>Modular Questionnaires<br>Modular Questionnaires<br>Modular Questionnaires<br>Modular Questionnaires<br>Modular Questionnaires<br>Modular Questionnaires<br>Modular Questionnaires<br>Modular Questionnaires<br>HOME Source<br>Bach Studt & Source<br>HOME Source<br>Barbs Incorporated                                                                                                    | ng<br>Text Site                                         | This Moreh                 | The Week                                | 30 Days                                                                  | 5      |                                      |                      |
| More V<br>Manage<br>Sourcing Library<br>Supplier data snapshots<br>SM Modular Questionnaires<br>Modular Questionnaires<br>My Docur<br>Recently Viewed<br>Title<br>Supplier Req. 2020 11:16 AM<br>Docur<br>My Docur<br>Title<br>My Docur<br>My Docur<br>My Docur<br>My Docur<br>My Docur<br>My Docur<br>My Docur<br>Barba Supplier Reg. 2020 11:16 AM<br>Secil-tybridSN20200910 V2<br>HOME SOURC<br>Services Contract_SN20200910<br>Barbs Incorporated                                                                                                    | ng<br>Test Site                                         | This Moreh                 | To Do                                   | 30 Days                                                                  | T Days |                                      |                      |
| Iourding Library Uxpolier data snapshots M Modular Questionnaires Grave   Recently Viewed   Recently Viewed   Recently V | Test Site                                               |                            |                                         | us Title                                                                 |        |                                      |                      |
| SM Modular Questionnaires<br>More V<br>Recently Viewed<br>Supplier Reg2020 11:16 AM<br>Supplier Reg2020 11:16 AM<br>Color Decl. Barof Explosives<br>Supplier Reg2020 01:10 A<br>HOME SOURC<br>Barbies Contract_SN20200910<br>Barbis Incorporated                                                                                                    | Test Site                                               |                            |                                         | us Title                                                                 |        | <b>*</b>                             |                      |
| Recently Viewed Wig Docur<br>Supplier Req2020 11:16 AM<br>02020_DBCI_Brof Explosives<br>DBCI HybridSN20200910 V2<br>HOME SOURC<br>Services Contract_SN20200920<br>Barbs Incorporated                                                                                                    | Test Site                                               |                            |                                         | us Title                                                                 |        | ~                                    |                      |
| Recently Viewed  Supplier Req2020 11:16 AM 2020_DBCI_BK6 Explosives 2020_DBCI_BK6 Explosives 2020_DBCI_Wbidstx102200910 V2 Non Stock Madt_SN02000910 V2 HOME SOURV Barbs Incorporated Barbs Incorporated                                                                                                    |                                                         | Date ↓ Status              | Date 4 Statu                            | us Title                                                                 |        |                                      |                      |
| 2020_DBCL_Brof Explosives<br>DBCI HybridSN20200910 V2<br>Non Stock Mact_SN20200910<br>Services Contract_SN20200908<br>More ✓ Barbs Incorporated                                                                                                    |                                                         |                            |                                         |                                                                          |        |                                      |                      |
| Non Stock Mact_SN20200910<br>Services Contract_SN20200908<br>More ✓ Barbs Incorporated                                                                                                    |                                                         |                            |                                         |                                                                          |        |                                      | Anglo American - TES |
| Barbs Incorporated                                                                                                    | CING CONTRACTS SUPPLIER MANAGEMENT                      | MORE V                     |                                         |                                                                          |        | Recent ∨ M                           | anage ∨ Create N     |
| My Activities                                                                                                    | ۹                                                       |                            |                                         |                                                                          |        | <u>↑</u> Export supp                 | lier data            |
| INTY ACTIVITIES                                                                                                    |                                                         |                            |                                         |                                                                          |        |                                      |                      |
| 7<br>Supplier Request                                                                                                    | 14 9<br>Registration Qualification                      |                            |                                         |                                                                          |        |                                      |                      |
| 5                                                                                                    |                                                         |                            |                                         |                                                                          |        |                                      |                      |
| Supplier name                                                                                                    |                                                         | Status 7                   |                                         | Action                                                                   |        |                                      |                      |
| Volkano                                                                                                    |                                                         | Approved                   |                                         | View                                                                     | (      |                                      |                      |

**Please note:** New contacts can only be approved by SCSMD (Supply Chain Supplier Master Data) representatives. They will not receive a notification when a supplier adds a new contact. Sourcing Leads should create the awareness internally as and when suppliers inform them as part of sourcing preparation discussions.

Log into SLP. You should be able to click on your account using the Single Sign-On (SSO) functionality

- The landing page will default to the **HOME** view.
- 2 Click on the **SUPPLIER MANAGEMENT** tab and search for the supplier record by typing the supplier name in the search field

9

### 1. ACCESS SLP AND LOCATE THE SUPPLIER RECORD (CONTINUED)

| < SAP                                                                                                    | Test Site                                                                                                    | Q 💭 🛞 S                                                                                                    |                            |                                                                                                    |
|----------------------------------------------------------------------------------------------------|----------------------------------------------------------------------------------------------------|----------------------------------------------------------------------------------------------------|----------------------------|----------------------------------------------------------------------------------------------------|
| HOME SOURCING CONTRACTS SU<br>Refine results + Add filters<br>- Qualification status %<br>Qualified                                                    | Barbs Incorporated  I-1 of 1 Results                                                                                                    | ragovinninan + Lisi<br>Recent ∨ Manage ∨ Create ∨                                                                                                    | ,                          | 3 This view will highlight any<br>matched results based on your<br>search. Click on the supplier<br>name to access the record. |
| Categories  V Search all  Regions  V Search all  Departments  V                                                                                        | Barbs Incorporated Vendor<br>Centurion, Gauteng, ZA U<br>VOR2212877                                                                                                    |                                                                                                    |                            | 4 The supplier name and navigation panel will be displayed on the left hand side.                                              |
| Search all         - Category status       V.         - Registration status       V.         Registered       -         - Integrated with ERP       V. | Image: Source of the supplex management of the supplex management | STATUS     Supplier Creation Date     Jul 22, 2020     Registration Status     Registred     Outlified     ERP Integration Status     In Progress  oved by: Shannon Nortier | Recent V Manage V Create V | 5 The Summary view is<br>displayed by default and will<br>show some basic information<br>related the to record                 |

#### **1. APPROVE AN ADDITIONAL CONTACT ADDED BY THE SUPPLIER**

| Back to search results                                       |                                                             |                                     |                        |                |          |            |                                        |
|--------------------------------------------------------------|-------------------------------------------------------------|-------------------------------------|------------------------|----------------|----------|------------|----------------------------------------|
| Ba                                                           | Contacts                                                    |                                     |                        |                |          |            |                                        |
| Barbs Incorporated                                           | Supplier Manager                                            |                                     |                        |                |          |            |                                        |
| (Public: Barbs Incorporate)                                  | NAME                                                        | EMAIL                               |                        |                |          |            | C                                      |
| SM Vendor ID: S15926820<br>Ariba Network ID: AN01544627428-T | No su                                                       | pplier manager is currently assigne | ed to this supplier. A | ssign supplier | manager  |            |                                        |
| Summary     Contacts     ERP data                            | Contacts of Barbs Incorporated (5)                          |                                     |                        |                |          |            |                                        |
| Public profile f=* Certificates                              | NAME                                                        | TYPE                                | AN STATUS              | REGION         | CATEGORY | DEPARTMENT | +                                      |
| Activity log                                                 | ★ Barbs Flinstone<br>Barbs.F@testing.supplychainpartner.com | N/A                                 | Public                 | N/A            | N/A      | N/A        | 000                                    |
| 2 ∕r Registration                                            | Peter Parker<br>Peter.Parker@testing.supplychainpartner.com | N/A                                 | Public                 | N/A            | N/A      | N/A        | 7                                      |
| E Preferred ⑦ Questionnaires                                 | John Smith<br>JM@testing.supplychainpartner.com             | Proposal/Bid manager                | Public                 | N/A            | N/A      | N/A 8      | <ul><li>View</li><li>Approve</li></ul> |
|                                                              | Alida Jooste<br>AJ@testing.supplychainpartner.com           | Accounts receivable                 | Private                | N/A            | N/A      | N/A        | ≗ <sup>×</sup> Deny                    |
|                                                              | Big Giant<br>BG@testing.supplychainpartner.com              | N/A                                 | Public                 | N/A            | N/A      | N/A        | 000                                    |

- 6 Click on **Contacts** to view the current contacts related to the supplier record.
- 7 Click on three dots against the contact to expand the options
- 8 You know have the option to View, Approve or Deny the contact added by the supplier

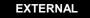